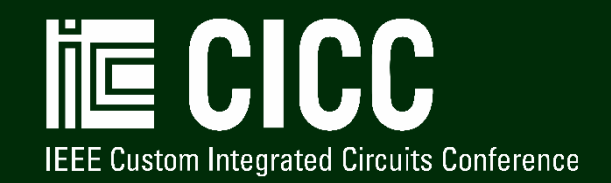

# **CICC 2021 Virtual Conference Information**

## **Program Details:**

To access the CICC 2021 virtual conference environment, click the following link: <https://www.engagez.net/CICC2021>. In order to enter the virtual venue, you must be registered for CICC 2021. Full session listings are available under the 'Live Sessions' and 'Presentation Library' tabs along the top navigation menu bar.

The live virtual conference begins on 25 April and concludes on 30 April. Early access for On Demand sessions is being made available beginning Sunday, 11 April 2021 at 9:00 AM CDT (GMT -5). For the full conference program, please visit the CICC website at <http://ieee-cicc.org/program/>.

## **Platform Access and Creating Your Profile:**

The virtual platform can be accessed at: <https://www.engagez.net/CICC2021> The log-in screen looks like this:

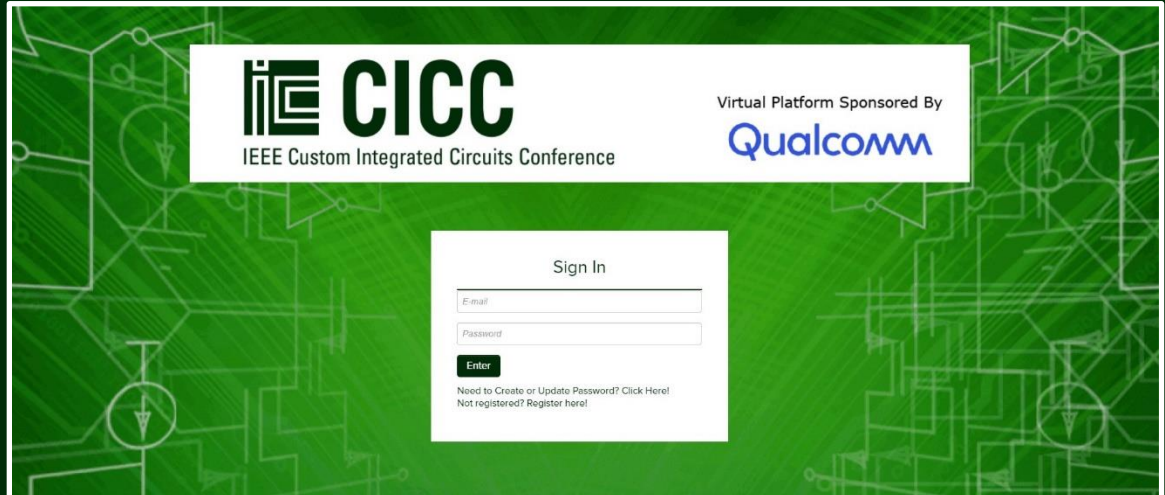

To access the virtual environment, you must use the same email address with which you registered. First, you'll need to create a password. Click on "Need to Create or Update Password? Click Here!" and follow the prompts. After you have logged in to the platform, we encourage all attendees to complete their Attendee Profile. To do this, simply navigate to the top right of the screen. Locate the button with the circular head icon and associated drop down menu and select the option labeled "Profile / Account".

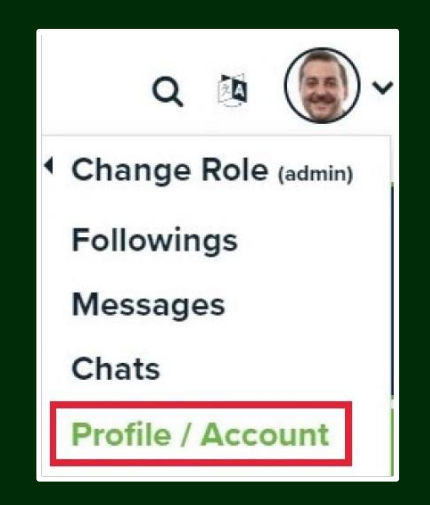

Select"Profile / Account", and review and update your profile by clicking on "Edit Profile". By adding more information to your profile, it will make it easier for colleagues and other attendees to find you, and network with you, during the virtual conference. Please set up your password and profile prior to the start of the conference on 25 April.

## **On Demand Sessions and Interaction Widgets:**

Starting on 11 April, the pre-recorded sessions located inside the 'Presentation Library' will feature two textual forms of communication for virtual conference goers. The Q&A tab allows attendeesto submit questions for the presenters. And the Chat tab captures all public comments entered by the attendees during their viewing experience.

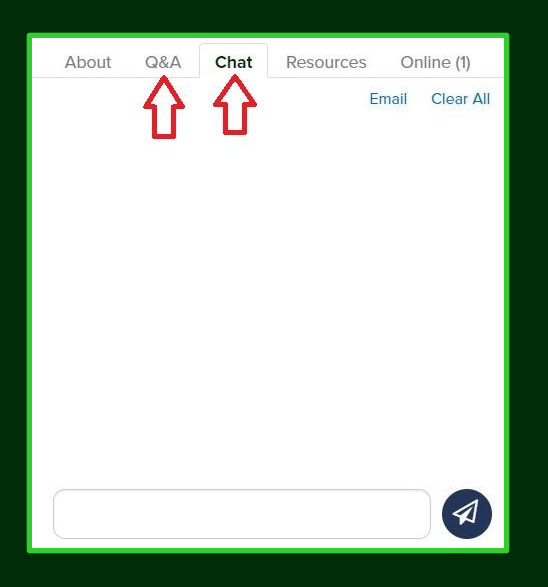

Attendees have the opportunity to skip ahead in the list of presentations, by clicking on the Playlist button in the bottom right corner of the video player.

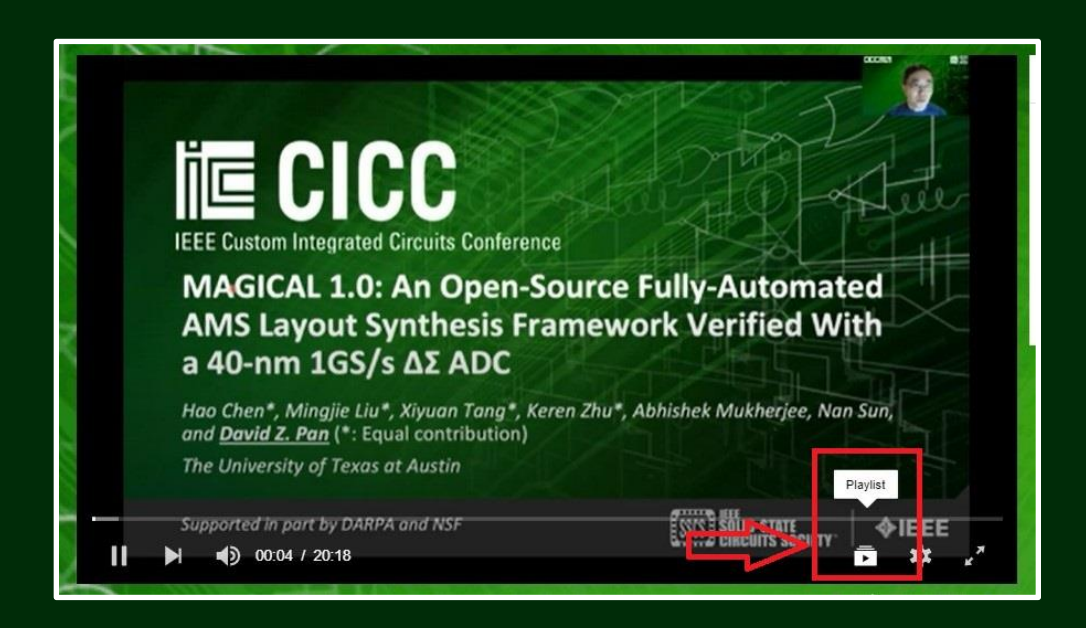

From here, you will see a full listing of all the presentations that make up that session. Find the video you wish to watch and select it.

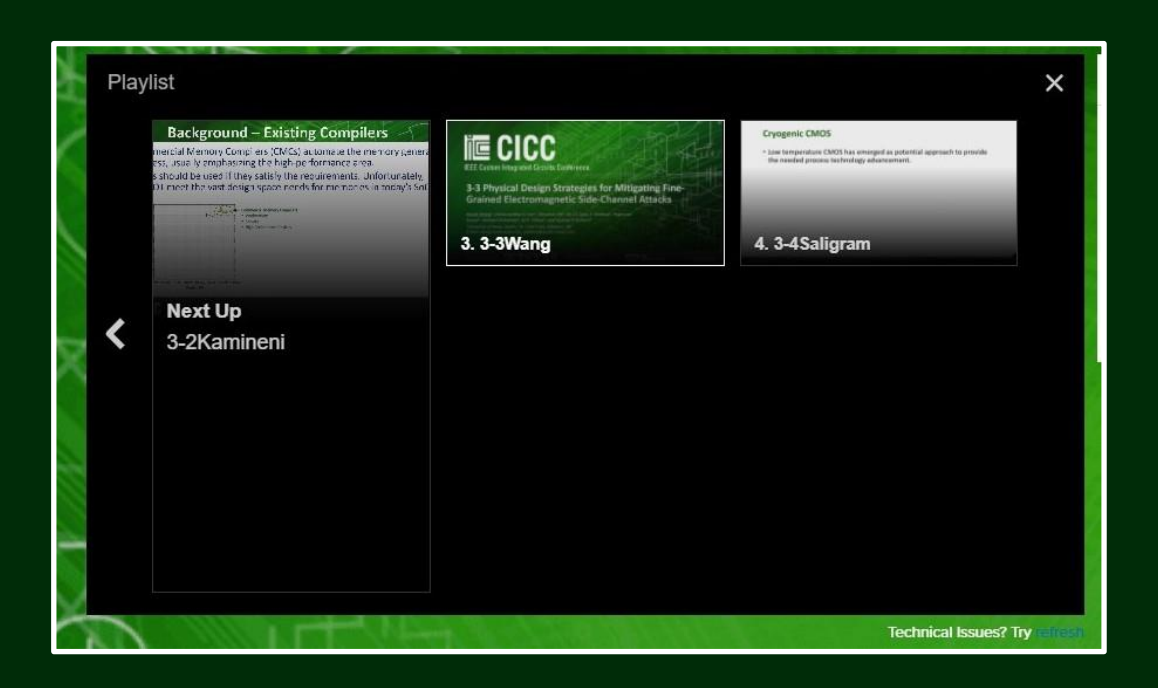

#### **Live Sessions:**

All live sessions will be taking place via Zoom. As an attendee, click on Program under the 'Live Sessions' menu, find the session you wish to attend, and click it to enter. Participants will then be guided to join the meeting once they arrive at each session page. By clicking the green button, the Zoom meeting client will open in a separate window and the session will begin. As an attendee, you will have the ability to ask questions during the session. Questions should be entered into the Zoom Chat window and sent directly to the Co-Chair. If the Co-Chair sees a question that they would like an attendee to read out loud, they will ask them to unmute their mic. At this point, you can unmute your mic and ask your question. Once you have asked your question, please re-mute yourself. Q&A will be featured in between the playing of each pre-recorded video until the session concludes.

**Note:** All CICC Zoom meetings will be set up such that participants are muted upon entry, and recordings will be captured automatically for inclusion in the virtual platformafterward for on demand access. Conference papers and presentation slides can be found under the Resources tab within both the

Presentation Library and the Live Sessions.

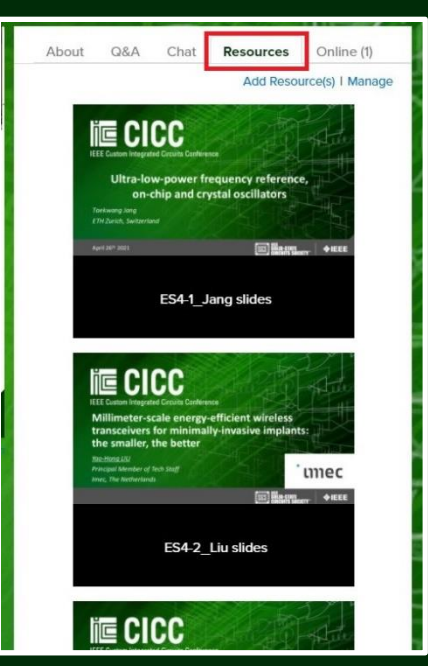

# **Virtual Conference Platform | Supported Browsers and OS:**

CICC 2021 is leveraging the Engagez virtual conferencing software for the event. The Engagez virtual platform is compatible with the following:

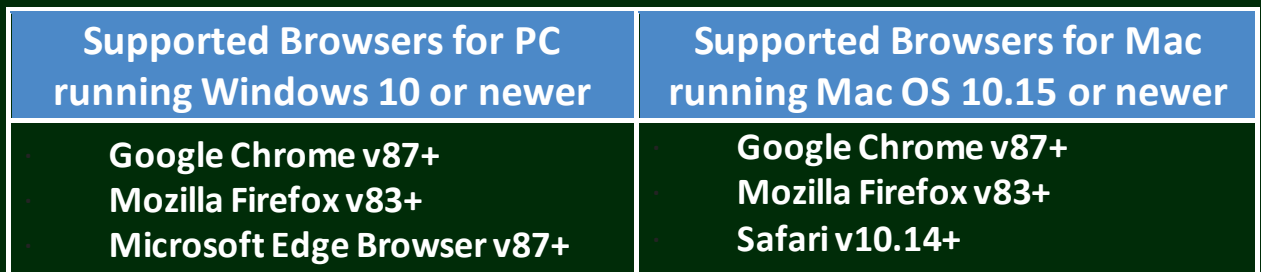

Engagez also supports a fully responsive virtual conference experience on iOS and Android smartphones and tablets.

#### **Audience Bandwidth Requirements:**

For viewing the video presentations, a minimum internet connection of 800 Kbps is recommended. If you are experiencing any audio or video playback issues, verify your internet speed and reduce network congestion to improve quality.

# **Help Desk Information:**

Please direct any questions about access, or the virtual conference platform, to the IEEE Digital Events production team. Email Brett Houseal at [b.houseal@ieee.org](mailto:b.houseal@ieee.org), Mark Pilkington a[t m.pilkington@ieee.org](mailto:m.pilkington@ieee.org), and David Stankiewicz a[t d.stankiewicz@ieee.org.](mailto:d.stankiewicz@ieee.org)

For questions about Conference registration please emai[l CICCreg@ieee.org](mailto:CICCreg@ieee.org).

For questions about conference content, including conference proceedings, please email Danielle Corrigan at d.corrigan@ieee.org.